**ASTECH** 

## **ЦИФРОВЫЕ МУЛЬТИМЕТРЫ**

## **MS8222C MS8222D MS8222G**

## **РУКОВОДСТВО ПО ЭКСПЛУАТАЦИИ**

## **ИНФОРМАЦИЯ ПО БЕЗОПАСНОСТИ**

Причиной электрического шока или даже смерти могут стать низкое напряжение и малый ток. Чрезвычайно важно, чтобы Вы ознакомились с этой информацией по безопасности перед<br>использованием Вашего мультиметра. Следуйте всем использованием Вашего мультиметра. Следуйте всем правилам по безопасности и инструкциям для конкретного проверяемого оборудования.

- Выключите питание и разрядите высоковольтные конденсаторы перед измерением сопротивления или емкости, прозвонки соединений, проверки диодов и других измерениях непосредственно в работающих цепях.
- Проверьте щупы на отсутствие повреждений изоляции или оголенного металла, отсутствие обрыва проводника. Поврежденные щупы должны быть заменены.
- Не используйте прибор, если он выглядит поврежденным.
- Выберите для измерения надлежащий режим и диапазон.
- Всегда будьте осторожны при работе с постоянным напряжением выше 60 В или переменным с действующим<br>значением выше 30 В, такие напряжения опасны значением выше 30 В, такие напряжения опасны возможностью электрического шока.
- При использовании щупов, держите ваши пальцы подальше от исследуемых контактов, позади охранных колец щупов.
- Щупы должны быть подключены к надлежащим входным гнездам мультиматра.
- Отключение щупа находящегося под земляным потенциалом всегда производите последним.
- При измерении тока выключите источник питания перед подключением щупов в электрическую цепь.
- Время измерения большого электрического тока должно быть не более 10 секунд, с последующей паузой в течение 15 минут.
- Не используйте этот мультиметр во взрывоопасной среде (т.е. в присутствии огнеопасных газов, паров, или пыли).

**Уровень защиты:** IEC 1010-1; 1000 В САТ II

## $\mathbb{B}$  внимание $\mathbb{B}$

**ОЗНАКОМЬТЕСЬ С ПАРАГРАФАМИ "ИНФОРМАЦИЯ ПО БЕЗОПАСНОСТИ" И "ВНИМАНИЕ" ПЕРЕД ИСПОЛЬЗОВАНИЕМ ЭТОГО МУЛЬТИМЕТРА!**

*Часть 1* 

#### **Краткое описание**

#### **Объяснение символов**

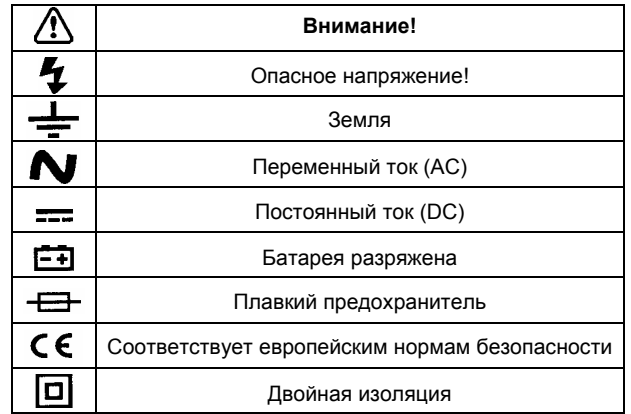

### **Лицевая панель (рис. 1)**

- (1) **ЖК-дисплей:** показывает результаты измерений.
- (2) **Кнопка LIGHT:** включение подсветки.
- (3) **Кнопка HOLD:** фиксация текущего показания на экране.
- (4) **Кнопка POWER:** включение питания.

Мультиметр автоматически выключится приблизительно через 10 минут; для повторного включения снова нажмите кнопку **POWER.** 

- (5) **Поворотный переключатель:** используется для выбора режимов и диапазонов.
- (6) **Входное гнездо V/Ω:** положительный вход для подключения красного щупа при измерении напряжения, сопротивления, частоты, емкости, температуры, проверки диодов и прозвонки соединений.
- (7) **Входное гнездо СОМ:** отрицательный вход для подключения черного щупа при всех видах измерений.
- (8) **Гнезда Cx:** колодка для измерения емкости.
- (9) **Входное гнездо 10A:** положительный вход для подключения красного щупа при измерении тока до 10 A.
- (10) **Входное гнездо mA:** положительный вход для подключения красного щупа при измерении тока в диапазоне мA.

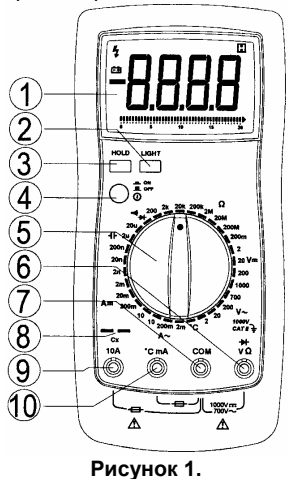

## *Часть 2*

#### **Проведение измерений**

#### **Введение**

В этой части описаны все процедуры измерений при любом положении поворотного переключателя, соответствующая информация по безопасности, показано подключение к входам прибора.

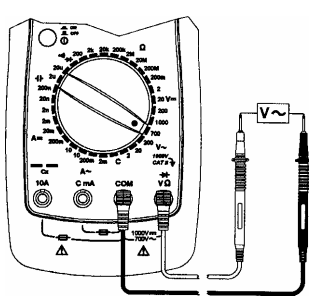

**Рисунок 2.** 

### **Измерение переменного напряжения**

- 1. Установите поворотный переключатель в положение требуемого диапазона **V~**.
- 2. Подключите щупы, как показано на рисунке 2.
- 3. Если на дисплее Вы увидите только символ "0L", это означает состояние перегрузки, и следует перейти на менее чувствительный диапазон.
- 4. Прочитайте на дисплее показание результата измерения.

## **ВНИМАНИЕ:**

- **Не пытайтесь измерять постоянное напряжение выше 1000 В или переменное среднеквадратичное выше 700 В.**
- **Если величина измеряемого напряжения заранее неизвестна, всегда устанавливайте поворотный переключатель на наиболее грубый диапазон.**
- **Во избежание электрического шока не прикасайтесь к любым электрическим проводникам.**
- **По завершении измерения, отключите щупы от исследуемых цепей и мультиметра.**

#### Рисунок 3.

#### Измерение постоянного напряжения

- Установите поворотный переключатель в положение  $\mathbf{1}$ требуемого диапазона V-
- $\mathcal{L}$ Подключите щупы, как показано на рисунке 3.
- 3 Полярность красного щупа будет соответствовать полярности. индицируемой вместе  $\mathbf{c}$ величиной напряжения
- Если на дисплее Вы увидите только символ "0L", это  $\overline{4}$ означает состояние перегрузки, и следует перейти на менее чувствительный диапазон.
- 5 Прочитайте на дисплее показание результата измерения.

## $\langle \underline{\Lambda} \rangle$  внимание:

- Не пытайтесь измерять постоянное напряжение выше 1000 В или переменное среднеквадратичное выше 700 В.
- Если величина измеряемого напряжения заранее .<br>устанавливайте неизвестна, всегда поворотный переключатель на наиболее грубый диапазон.
- Во избежание электрического шока не прикасайтесь к любым электрическим проводникам.
- По завершении измерения, отключите щупы **OT** исследуемых цепей и мультиметра.

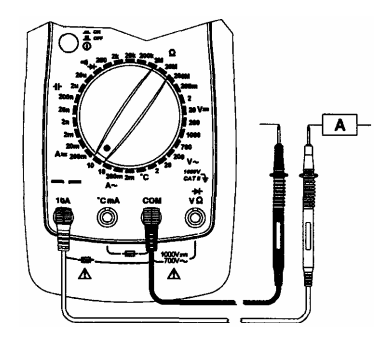

Рисунок 4.

Измерение переменного и постоянного TOKA **D** диапазоне 10 А

- Установите поворотный переключатель в положение А~  $\mathbf{1}$ 10А или А-10А
- $\mathcal{P}$ Подключите щупы, как показано на рисунке 4.
- $3.$ Полярность красного щупа будет соответствовать полярности, индицируемой вместе с величиной тока.
- $\Delta$ Если на дисплее Вы увидите только символ "0L", это означает состояние перегрузки.
- $5.$ Прочитайте на дисплее показание результата измерения.

## $\langle \underline{\Lambda} \rangle$  внимание:

- Попытки измерить ток больше 10 А приведут к выходу из строя плавкого предохранителя.
- Время измерения должно быть не более 10 секунд, с последующей паузой в течение 15 минут.
- завершении измерения, отключите По ШУПЫ  $^{\circ}$ исследуемых цепей и мультиметра.

#### Измерение переменного и постоянного тока  $\overline{B}$ диапазоне мА

- $\mathbf{1}$ Установите поворотный переключатель в положение требуемого диапазона A~ mA или A- mA.
- $2.$ Подключите щупы, как показано на рисунке 5.
- красного щупа будет соответствовать 3 Попярность полярности, индицируемой вместе с величиной тока.
- $\overline{4}$ . Если на дисплее Вы увидите только символ "0L", это означает состояние перегрузки, и следует перейти на менее чувствительный лиапазон
- $\sqrt{2}$ Прочитайте на дисплее показание результата измерения.

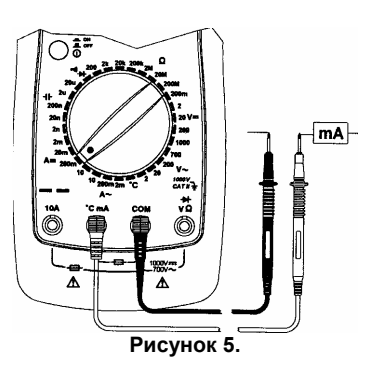

## $\langle \mathbf{r} \rangle$  внимание:

- Попытки измерить ток больше 200 мА в диапазоне mA приведут к выходу из строя плавкого предохранителя.
- $\overline{p}$ завершении измерения, отключите шупы  $\sigma$ исследуемых цепей и мультиметра.

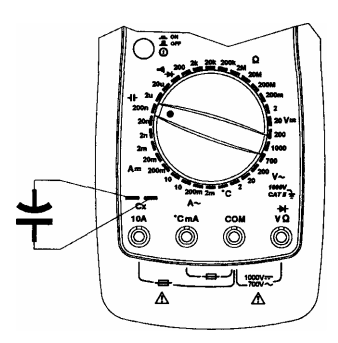

#### Рисунок 6.

#### Измерение емкости

- $1<sub>1</sub>$ Установите поворотный переключатель  $B$ положение требуемого диапазона измерения емкости.
- $\mathcal{P}$ Подключите щупы, как показано на рисунке 6.
- $\mathcal{R}$ Если на дисплее Вы увидите только символ "0L", это означает состояние перегрузки, и следует перейти на менее чувствительный диапазон.
- $\mathbf{A}$ Прочитайте на дисплее показание результата измерения.

## $\langle \mathbf{r} \rangle$  внимание:

- Перед измерением емкости конденсатора в схеме. убедитесь, что питание схемы выключено, и конденсатор полностью разряжен.
- завершении измерения, **ОТКПЮЧИТА** ЩУПЫ Πo.  $\Omega$ исследуемых цепей и мультиметра.

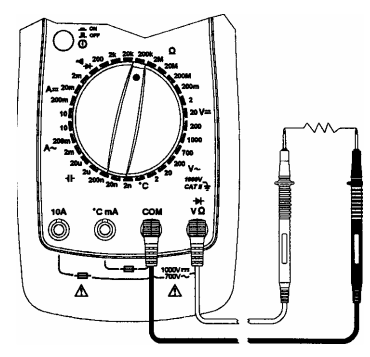

Рисунок 7.

### Измерение сопротивления

- $\mathbf{1}$ Установите поворотный переключатель в положение требуемого диапазона измерения сопротивления.
- $2.$ Подключите щупы, как показано на рисунке 7.

#### **MASTECH**

- 3. Если на дисплее Вы увидите только символ "0L", это означает состояние перегрузки, и следует перейти на менее чувствительный диапазон.
- $\Delta$ Прочитайте на дисплее показание результата измерения.

## $\langle \mathbf{B} \rangle$  BHUMAHUE:

- Перед измерением сопротивления в схеме, убедитесь, что питание схемы выключено, и конденсаторы полностью разряжены.
- $\overline{\mathsf{p}}$ завершении измерения. отключите ШУПЫ  $\sigma$ исследуемых цепей и мультиметра.

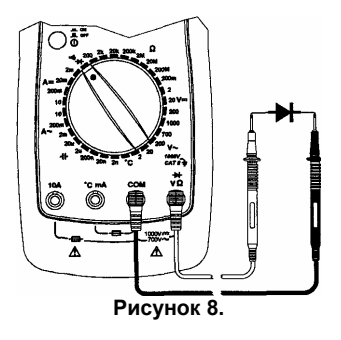

### Проверка диодов и прозвонка соединений

- Установите поворотный переключатель  $\mathbf{1}$ в положение проверки диодов и прозвонки соединений.
- $\mathcal{P}$ Подключите щупы, как показано на рисунке 8.
- 3 Типичное падение напряжения для кремниевого диода должно быть около 0.6 В и германиевого - около 0.3 В.
- $\mathbf{A}$ ...<br>Если сопротивление между двумя точками цепи будет меньше 50 Ом, Вы услышите звуковой сигнал.
- 5 При обратном смещении диода или разрыве цепи на дисплее Вы увидите символ "0L".
- 6 Прочитайте на дисплее показание результата измерения.

# $\langle \mathbf{r} \rangle$  BHUMAHUE:

- Перед измерением непосредственно в схеме, убедитесь, что питание схемы выключено, и конденсаторы полностью разряжены.
- По завершении измерения, отключите щупы от исследуемых цепей и мультиметра.

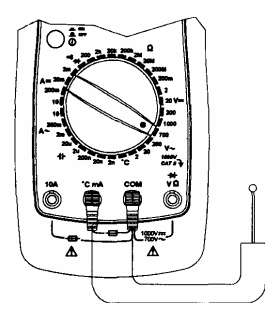

#### Рисунок 9.

#### Измерение температуры

- Установите поворотный переключатель в положение  $\mathbf{1}$ измерения температуры
- $\mathfrak{p}$ Подключите термопару к входу мультиметра, как показано на рисунке 9.
- $\overline{3}$ . противоположный Прижмите конец термопары  $\mathbf{k}$ исследуемому объекту.
- $\overline{4}$ Прочитайте на дисплее показание результата измерения.

## $\langle \mathbf{r} \rangle$  внимание:

- При неподключенной термопаре мультиметр показывает температуру внутри прибора.
- Убедитесь, что место касания термопары объекта имеет земляной потенциал.
- По завершении измерения, отключите термопару от объекта измерения и мультиметра.

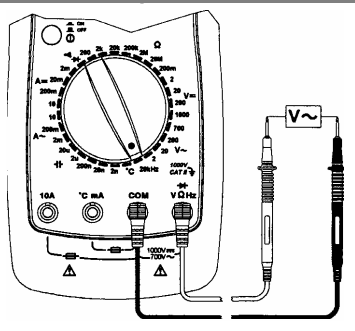

Рисунок 10.

### Измерение частоты

- $\mathbf{1}$ Установите поворотный переключатель в положение измерения частоты.
- $\mathfrak{p}$ Подключите щупы, как показано на рисунке 10.
- $\mathbf{R}$ Прочитайте на дисплее показание результата измерения.

## $\langle \mathbf{r} \rangle$  внимание:

- Амплитуда входного сигнала не должна превышать 60 В.
- По завершении измерения, отключите щупы от исследуемых цепей и мультиметра.

## Часть 3

## Обслуживание

#### Замена батареи

Если на дисплее мультиметра появится символ "Е-П", то для надлежащей работы прибора, батарея должна быть заменена. Процедура замены батареи:

- $\overline{a}$ ) Установите кнопку **POWER** в положение "OFF" Отключите щупы от исследуемых цепей и входных гнезд мультиметра.
- $b)$ Удалите два специальных винта на крышке отсека батареи и снимите крышку.
- удалите истощенную батарею, и замените новой 9 В<br>батареей (типа: IEC6F22, JIS006P или NEDA1604).  $\mathcal{C}$
- $d)$ Перед использованием мультиметра установите на место и надежно закрепите крышку отсека батареи.

#### Замена предохранителей

Процедура замены предохранителей:

- Установите кнопку **POWER** в положение "ОFF". Отключите  $a)$ шупы от исследуемых цепей и входных гнезд мультиметра.
- $b)$ Удалите два специальных винта на крышке отсека батареи и снимите крышку.
- Удалите сгоревший плавкий предохранитель, и замените  $C)$ плавким предохранителем того же самого размера и номинала. Убедитесь, что новый плавкий предохранитель надежно вставлен в держатель плавкого предохранителя.
- $\mathsf{d}$ ) Вход mA защищен быстродействующим керамическим предохранителем 0.5 A/250 B. плавким Ø 5 X 20. Вход А защищен быстродействующим керамическим плавким предохранителем 10 A/250 B, Ø 6.3 X 32.
- Перед использованием мультиметра установите на место и  $e)$ надежно закрепите крышку отсека батареи.

#### Прочее

- Регулярно чистите Ваш мультиметр влажной тканью и  $a)$ умеренным моющим средством. Не используйте абразивы, растворители, или спирт.
- $h)$ При выявлении любых повреждений или ненормальной работы, прекратите дальнейшую эксплуатацию мультиметра до проведения его поверки.

## *Часть 4*

### **Технические данные**

**Максимальное напряжение между входными гнездами и землей:** 1000 В.

**Дисплей:** макс. показание – 1999, автоматическая индикация полярности и 40-сегментная графическая шкала.

**Индикация перегрузки:** "OL".

**Индикация разряда батареи:** "  $E - I$ ".

**Время обновления результата:** около 3 раз в секунду.

### **Фиксация текущего показания на дисплее.**

#### **Возможность подсветки дисплея.**

**Питание:** батарея 9 В, типа IEC6F22, JIS006P или NEAD1604.

**Температура:** рабочая 0~40°С;

хранения -10~50°С. **Относительная влажность:** 20~80%

**Безопасность:** разработан в соответствии с IEC1010-1; 1000 В САТ II.

**Размер:** 195X92X43 (мм). **Масса:** около 380 г.

### **Разрешение и точность.**

Точность определяется как + (% от измеренного значения + число значений единицы младшего разряда: D) при температуре 18~28°С и относительной влажности не более 80%.

Все приведенные ниже характеристики гарантируются в течение не менее одного года.

#### **1) Постоянное напряжение**

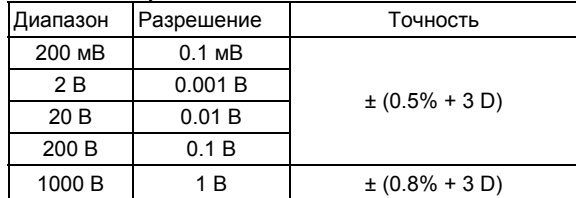

Входное сопротивление: 10 MОм.

Защита от перегрузки: постоянное напряжение 1000 В или действующее переменное 700 В.

#### **2) Переменное напряжение**

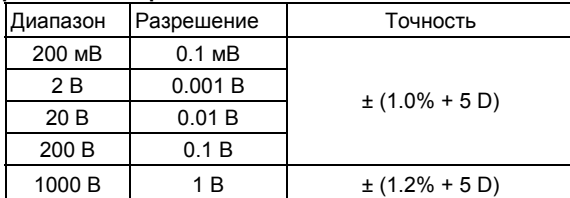

Входное сопротивление: 10 MОм.

Диапазон частот: 40~400 Гц.

Защита от перегрузки: постоянное напряжение 1000 В или действующее переменное 700 В.

#### **3) Постоянный ток**

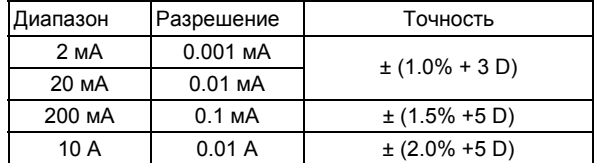

Защита от перегрузки : диапазон µA/mA - предохранитель 0.5 A/250 В;

диапазон A - предохранитель 10 A/250 В.

#### **4) Переменный ток**

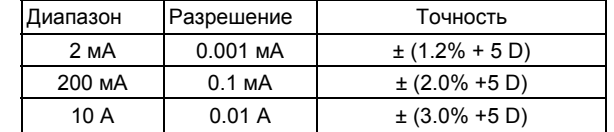

Защита от перегрузки : диапазон µA/mA - предохранитель 0.5 A/250 В;

диапазон A - предохранитель 10 A/250 В. Диапазон частот: 40~400 Гц.

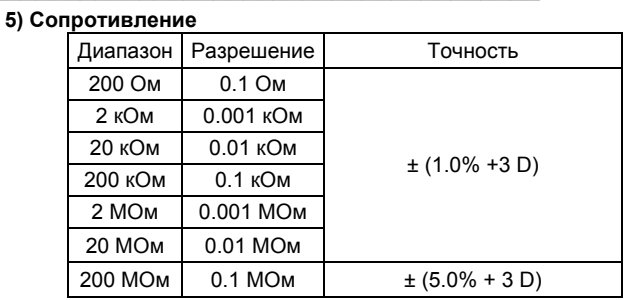

Напряжение на разомкнутых щупах: 0.45 В. Защита от перегрузки: амплитуда напряжения 250 В.

#### **6) Емкость**

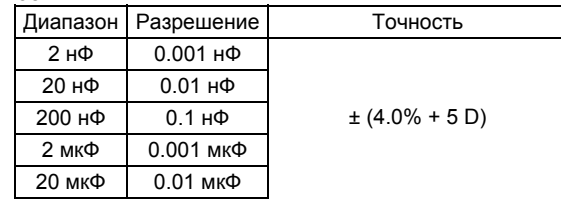

#### **7) Частота и температура**

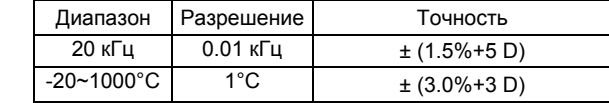

Чувствительность: 200 мВ.

#### **Замечание:**

**Диапазоны V~ 200mV, 200MΩ, а также режимы измерения частоты и температуры имеются только в некоторых моделях мультиметров серии MS8222** 

#### **Различия мультиметров серии MS8222**

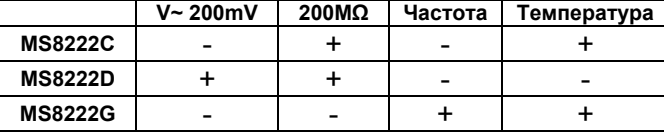

WWW.VIVA-TELECOM.RU